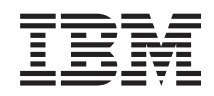

# System i Toegang tot System i Kennismaking met System i Navigator

*Versie 6 Release 1*

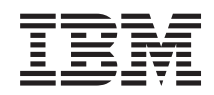

# System i Toegang tot System i Kennismaking met System i Navigator

*Versie 6 Release 1*

#### **Opmerking**

Lees, voordat u deze informatie en het ondersteunde product gebruikt, de informatie in ["Kennisgevingen",](#page-26-0) op pagina 21.

Deze uitgave is van toepassing op versie 6, release 1, modificatie 0 van IBM i5/OS (productnummer 5761-SS1) en op alle volgende releases en modificaties totdat in nieuwe uitgaven anders wordt aangegeven. Deze versie kan niet op alle RISC-computers (Reduced Instruction Set Computer) en niet op CISC-modellen worden uitgevoerd.

# **Inhoudsopgave**

## **[Kennismaking](#page-6-0) met System i Navigator . [1](#page-6-0)**

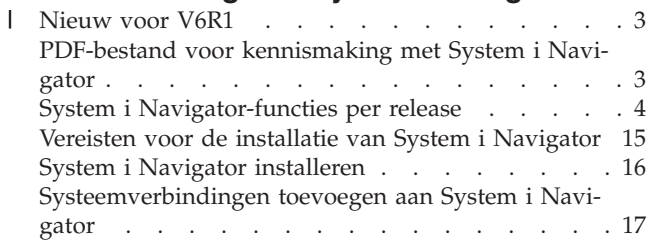

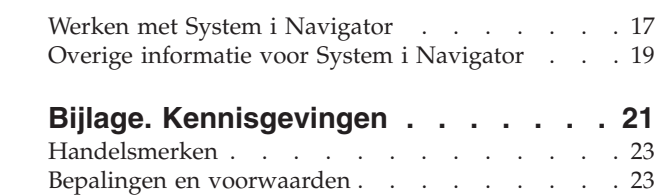

# <span id="page-6-0"></span>**Kennismaking met System i Navigator**

System i Navigator is een grafische interface voor Windows-clients. Met System i Navigator kunt u een grafische interface gebruiken voor het beheer van uw systemen.

Dit is een voorbeeld van het hoofdvenster van System i Navigator.

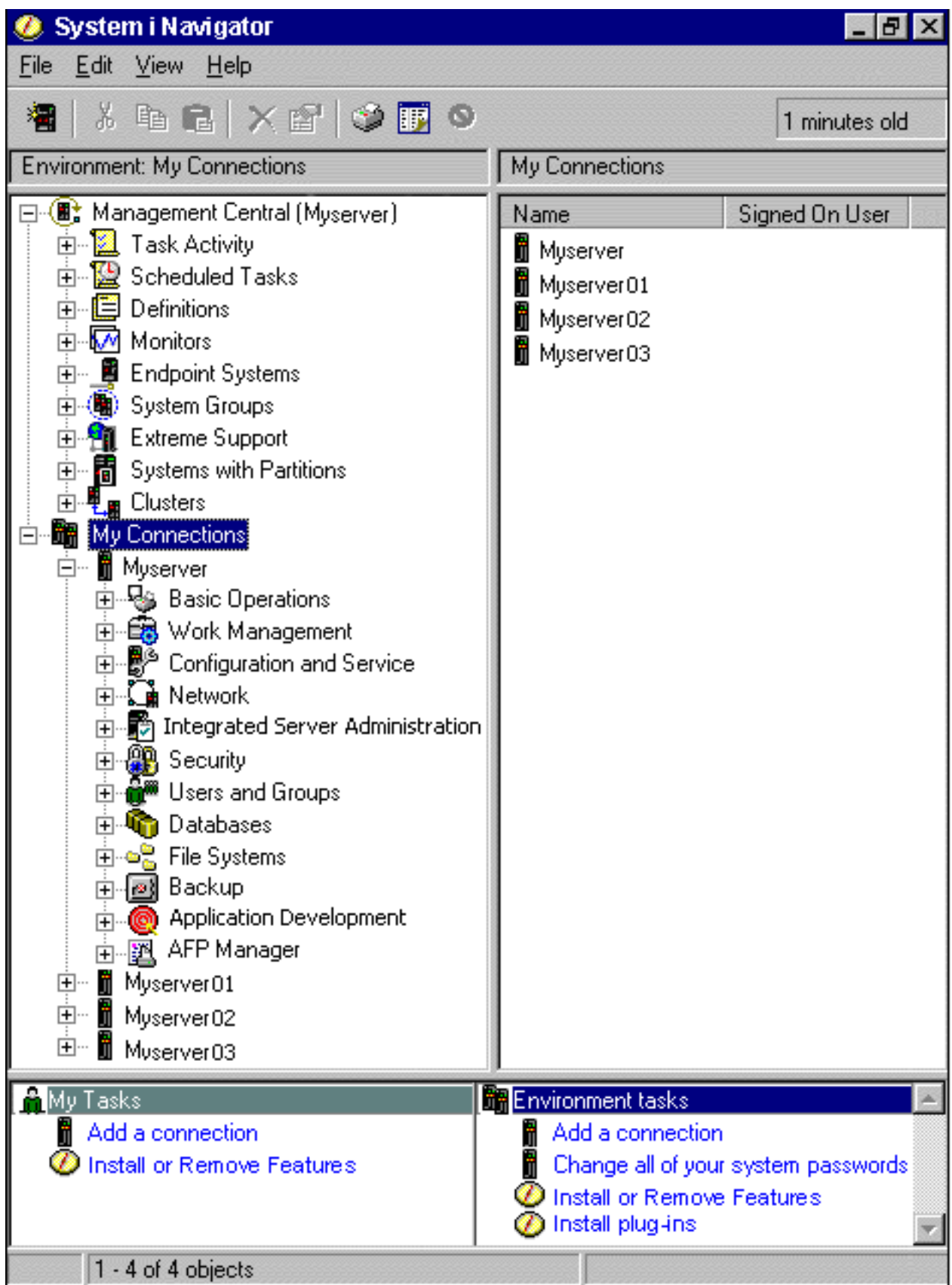

<span id="page-8-0"></span>In dit voorbeeld ziet u in het linkerdeelvenster de hiërarchische structuur van System i Navigator. Deze structuur biedt een vertrouwde gebruikersinterface voor iedereen die ervaring heeft met het gebruik van grafische interfaces. Dankzij deze grafische weergave is het minder noodzakelijk dat gebruikers leren werken met de tekeninterface. System i Navigator-functionaliteit omvat systeemnavigatie, configuratie, systeembeheer en bewakingsfuncties. Voor stapsgewijze aanwijzingen bij de verschillende taken van System i Navigator raadpleegt u de System i Navigator online Help-informatie.

## **Nieuw voor V6R1** |

- Informatie over nieuwe en gewijzigde System i Navigator-functies in deze release. |
- Voor een overzicht van nieuwe en gewijzigde System i Navigator-functies in V6R1 gaat u naar de web-|
- | pagina IBM System i [Navigator:](http://www.ibm.com/servers/eserver/iseries/navigator/new.html) What's New  $\blacktriangleright$ .
- U kunt ook de volgende onderwerpen raadplegen: |
- v Nieuw voor System i Navigator for WirelessV6R1
- v Nieuw voor System i Navigator-taekn op het webV6R1
- | Nieuw voor Application AdministrationV6R1

#### **Hoe kunt u zien welke zaken nieuw of gewijzigd zijn?** |

- Om u te laten zien welke technische wijzigingen zijn aangebracht, wordt in dit informatiecentrum | gebruikgemaakt van: |
- v Het teken > om het begin van de nieuwe of gewijzigde informatie te markeren.
- Het teken « om het einde van de nieuwe of gewijzigde informatie te markeren.
- In PDF-bestanden kunt u wijzigingstekens (|) zien in de linkermarge voor nieuwe gewijzigde gegevens. |
- Zie voor meer informatie over de nieuwe en gewijzigde functies van deze release Memo voor gebruikers. |

## **PDF-bestand voor kennismaking met System i Navigator**

U kunt een PDF-bestand van deze informatie bekijken en afdrukken.

Om de PDF-versie van dit document te bekijken of te downloaden, kiest u Getting to know System i Navigator (ongeveer 422 kB).

#### **PDF-bestanden opslaan**

U kunt een PDF-bestand als volgt op uw werkstation opslaan om het te lezen of af te drukken:

- 1. Klik met de rechtermuisknop op de PDF-link in de browser.
- 2. Klik op de optie waarmee u het PDF-bestand lokaal opslaat.
- 3. Ga naar de directory waarin u het PDF-bestand wilt opslaan.
- 4. Klik op **Opslaan**.

#### **Adobe Reader downloaden**

U hebt Adobe Reader nodig om de PDF's te bekijken en af te drukken. U kunt dit programma gratis

downloaden van de [Adobe-website](http://www.adobe.com/products/acrobat/readstep.html) (www.adobe.com/products/acrobat/readstep.html) .

#### **Verwante verwijzing**

<span id="page-9-0"></span>"Overige informatie voor System i [Navigator"](#page-24-0) op pagina 19

IBM Redbooks, websites en andere onderwerpenverzamelingen in informatiecentrums bevatten overige informatie met betrekking tot System i Navigator. U kunt de PDF-bestanden bekijken of afdrukken.

## **System i Navigator-functies per release**

Welke System i Navigator-functies beschikbaar zijn voor het systeem waarmee u verbonden bent, is afhankelijk van de versie van het besturingssysteem op dat systeem.

In de volgende tabel vindt u de functies die beschikbaar zijn voor de release van het i5/OS-besturingsysteem.

**Opmerking:** Het vinkje ( $\blacksquare$ ) in de tabel geeft aan dat de functie in deze release wordt ondersteund en

het plusteken  $\begin{pmatrix} + \\ y \end{pmatrix}$  geeft aan dat de functie in deze release is uitgebreid.

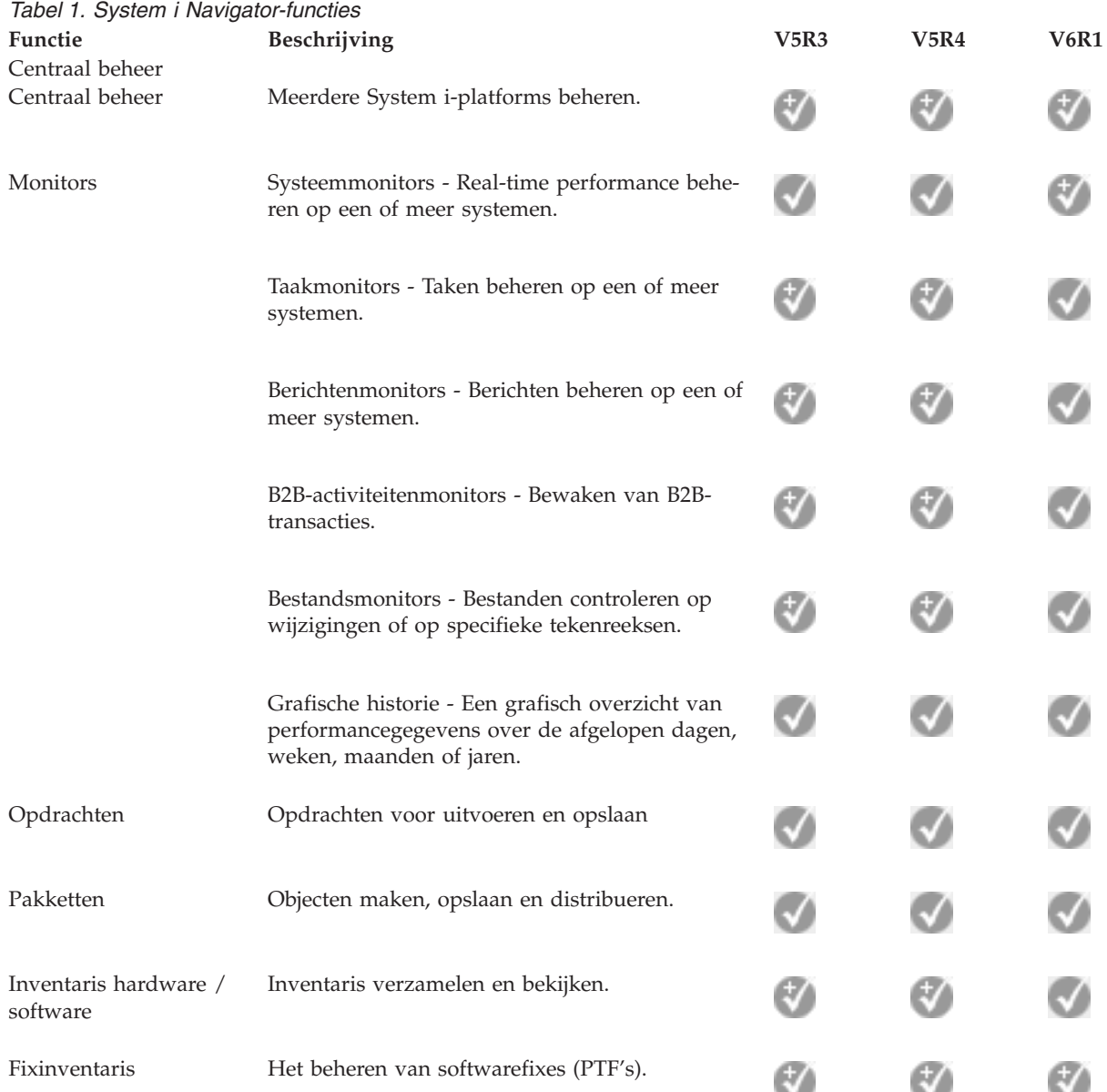

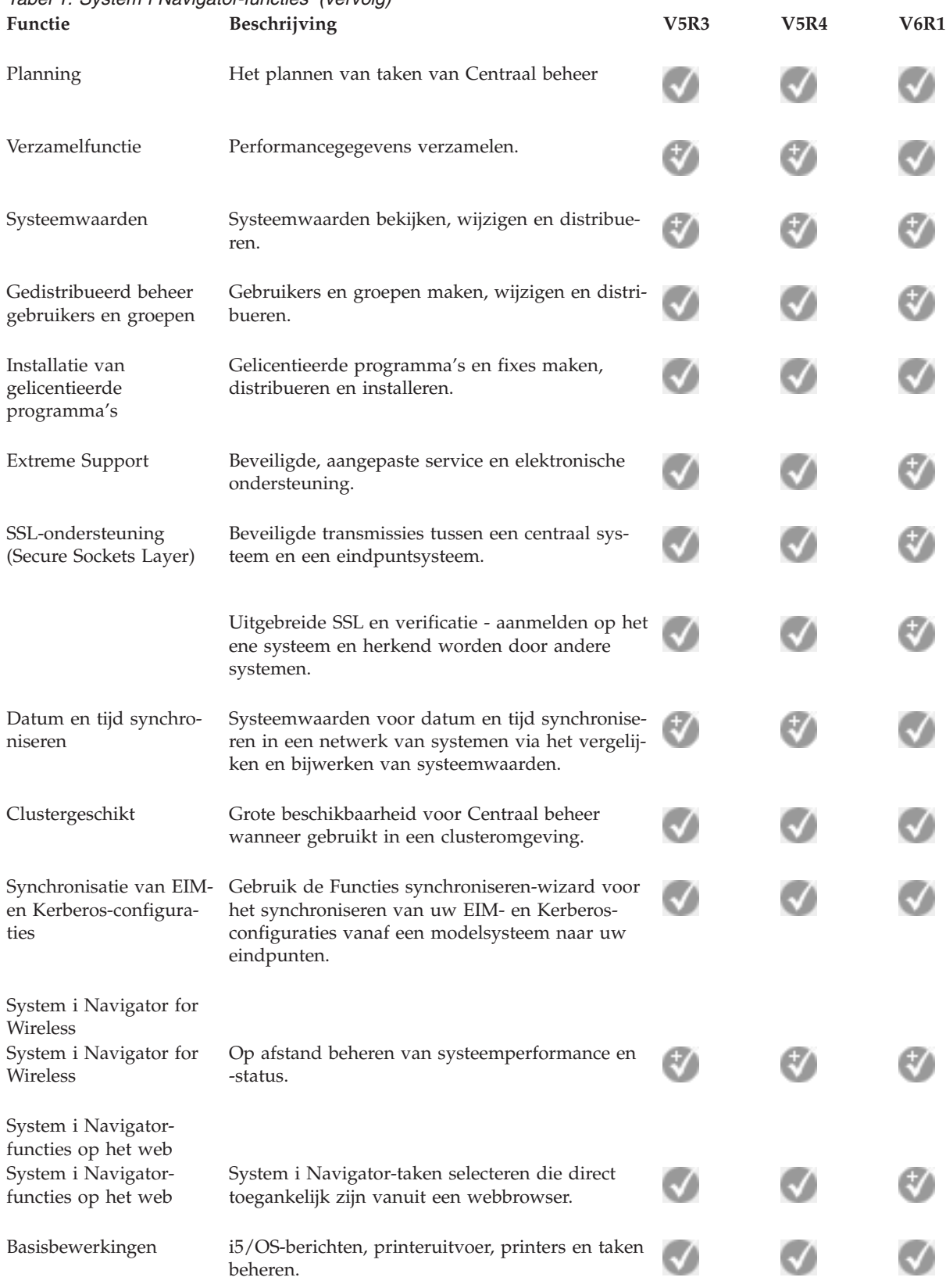

# *Tabel 1. System i Navigator-functies (vervolg)*

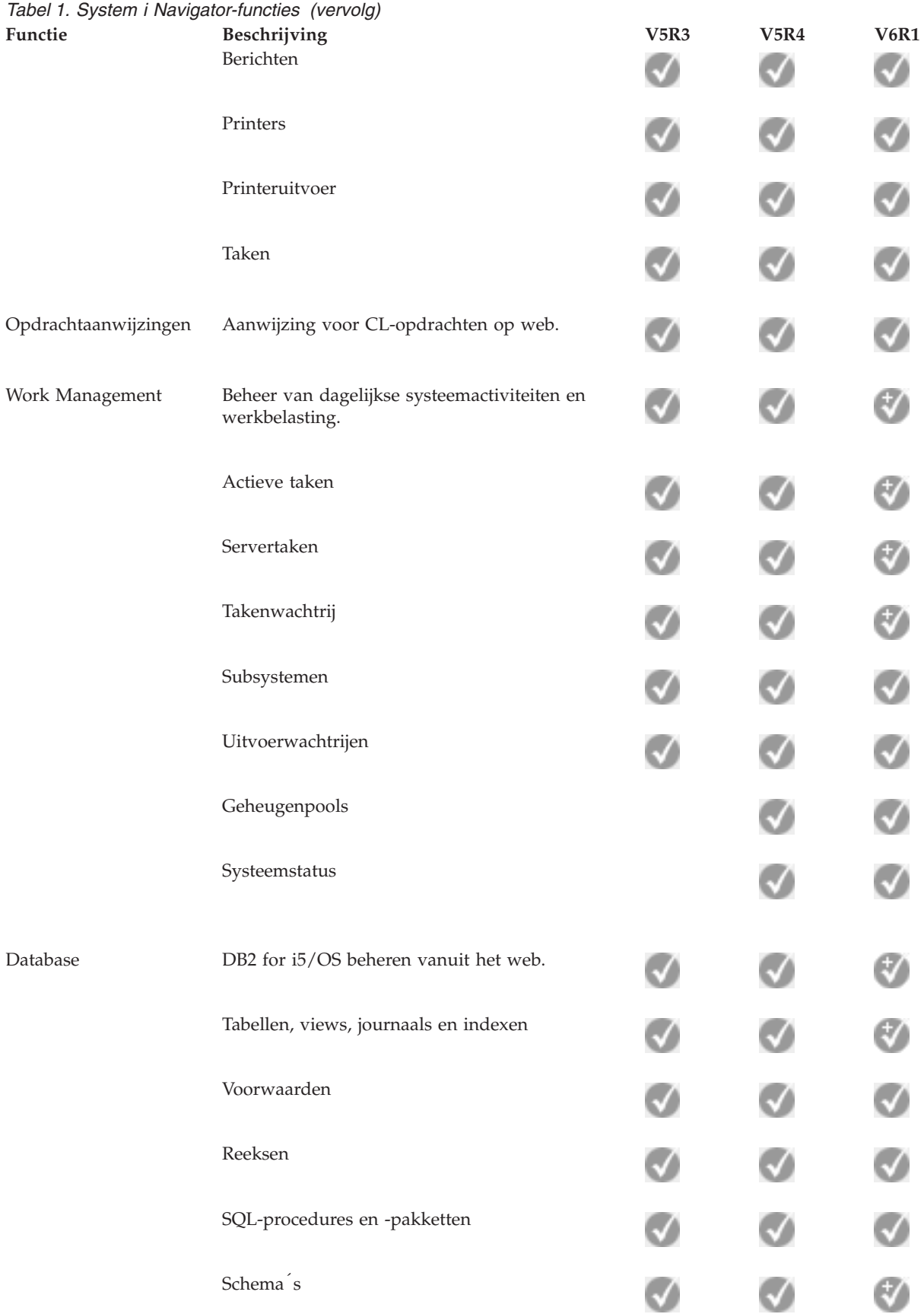

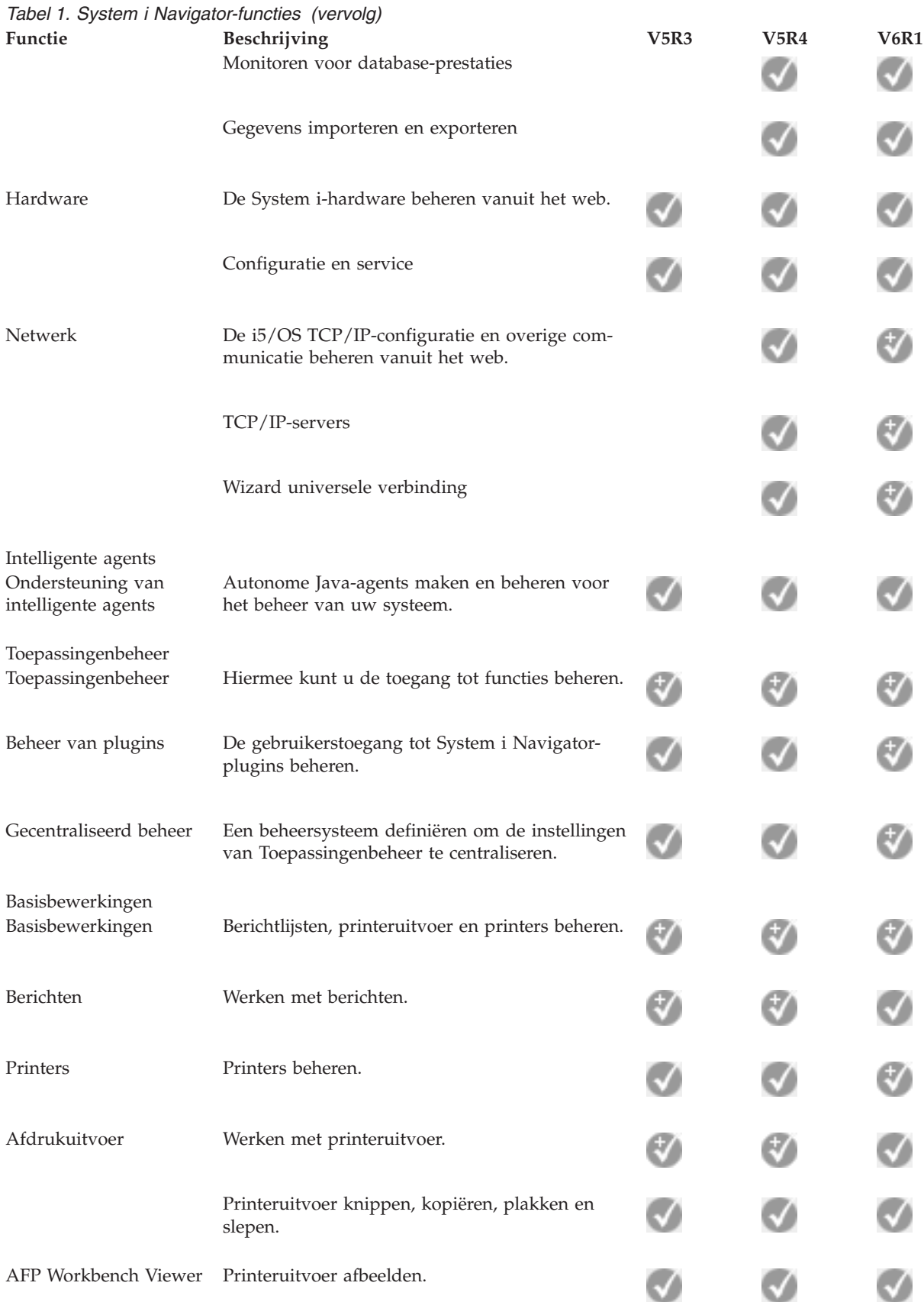

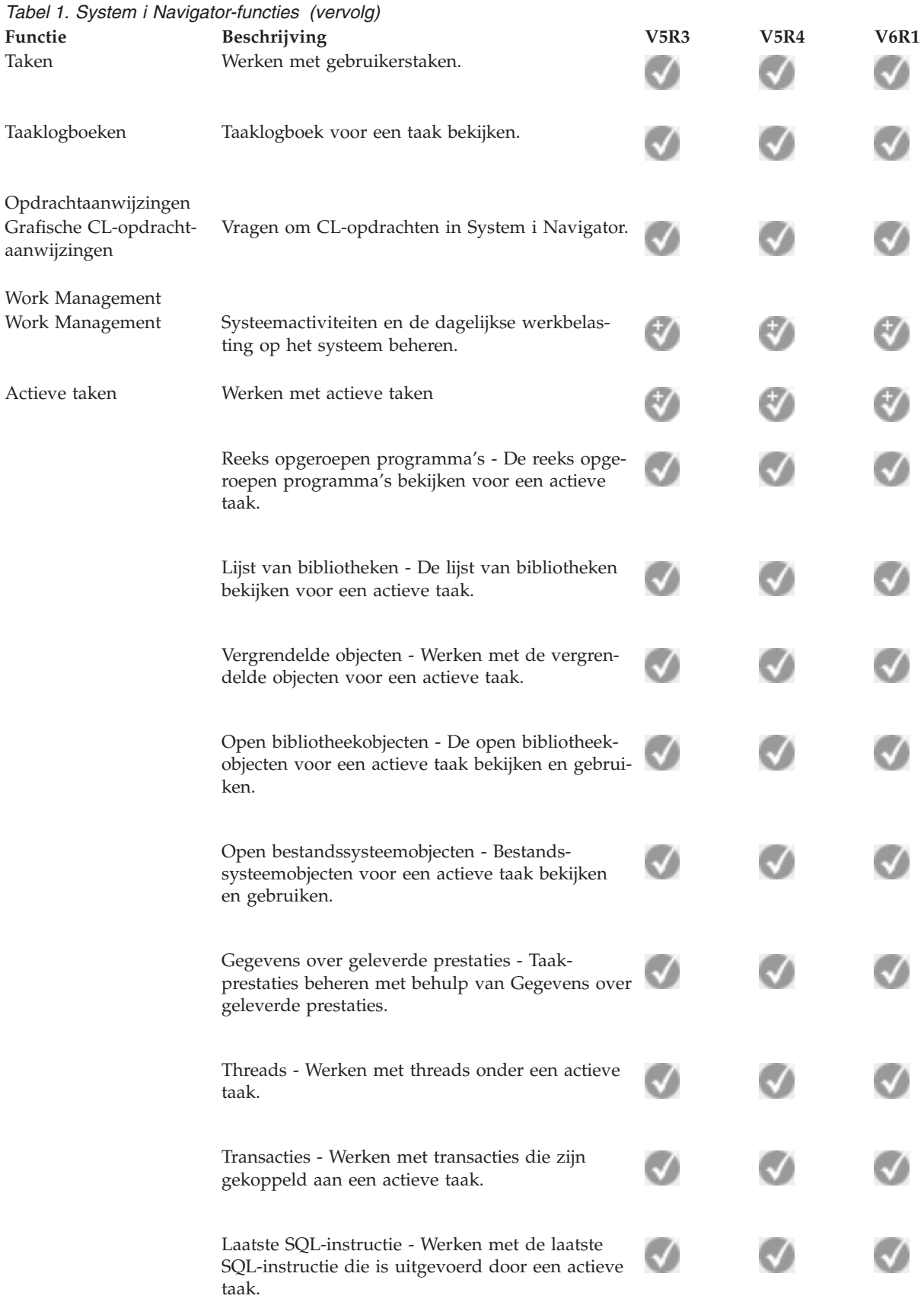

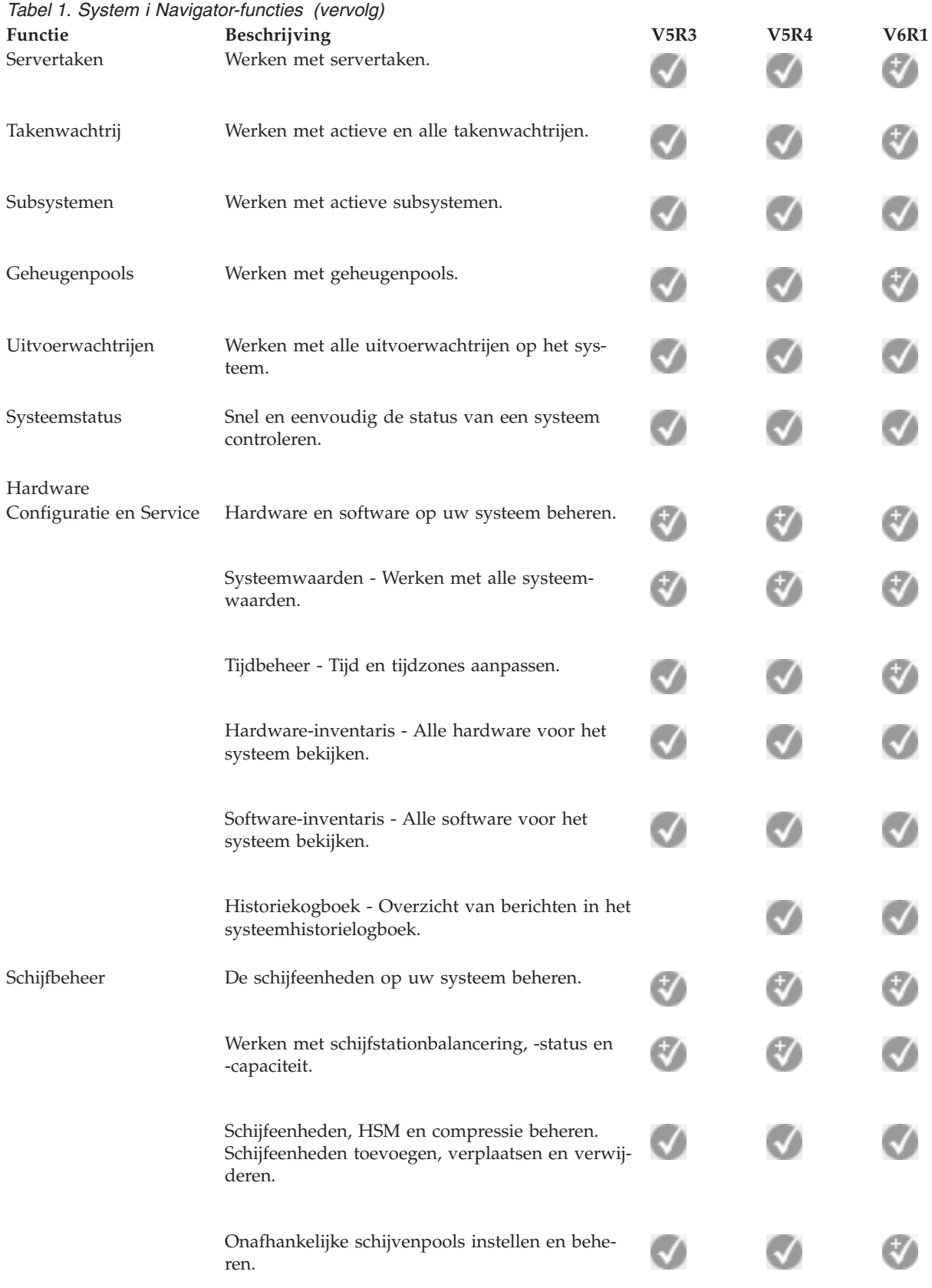

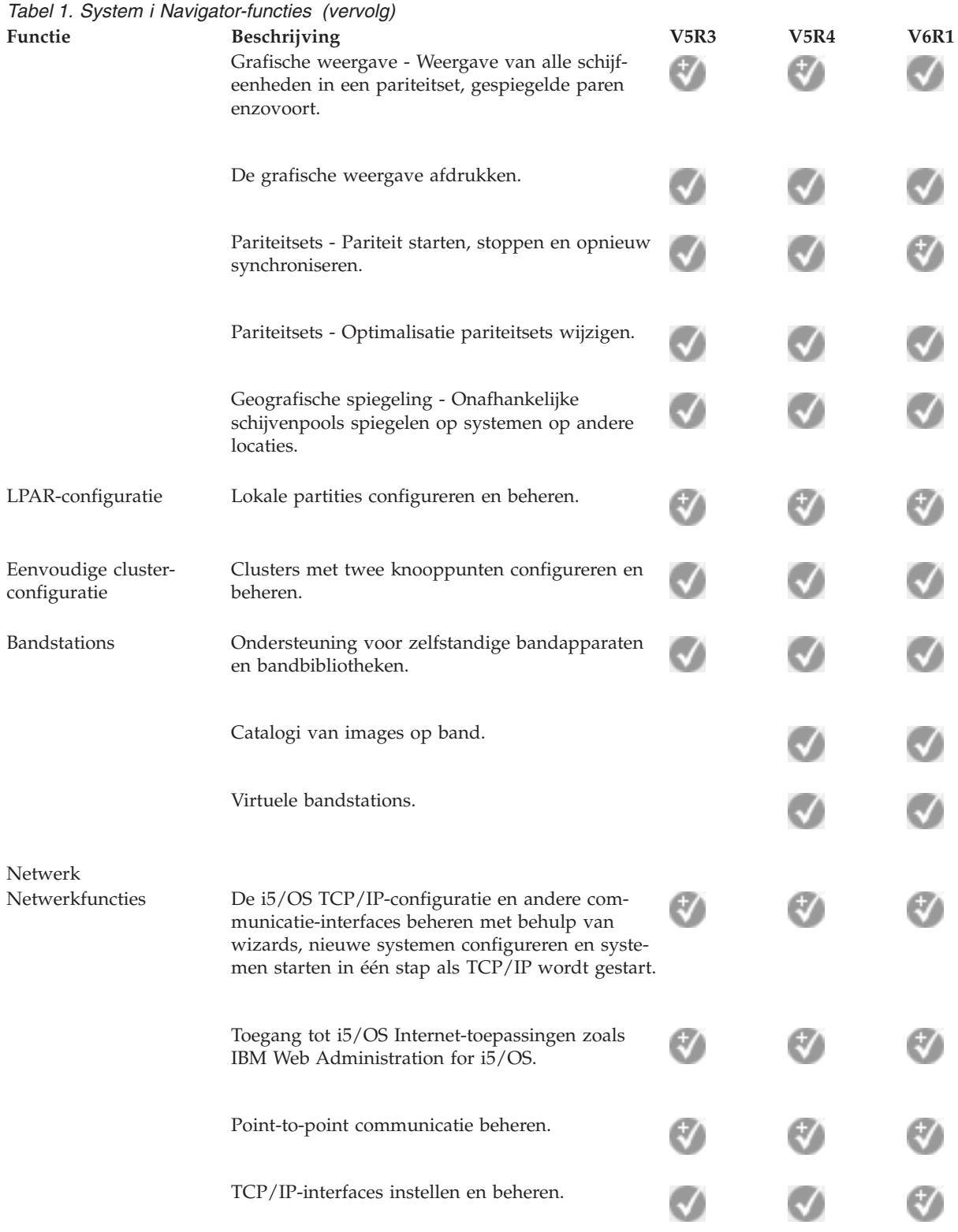

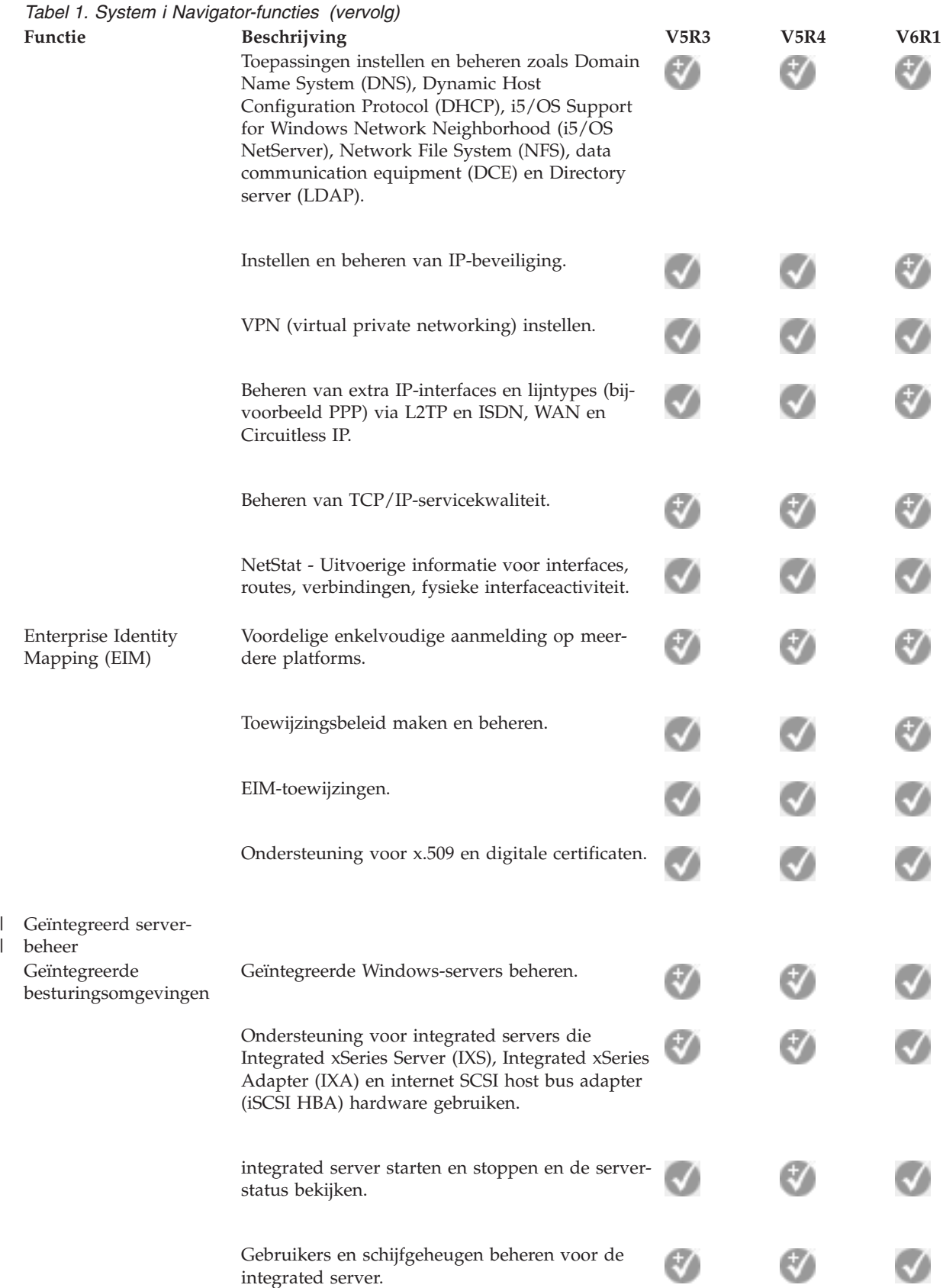

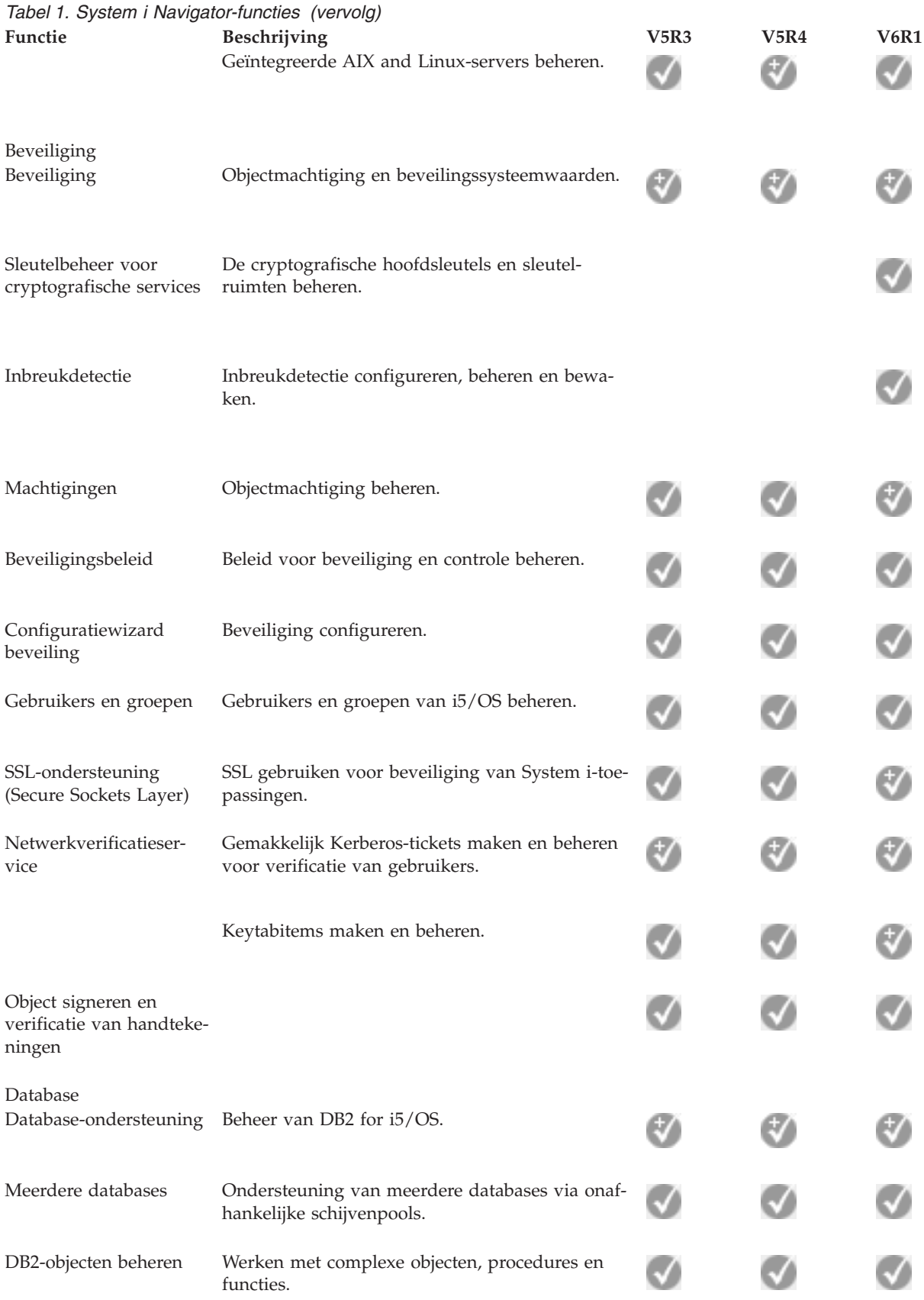

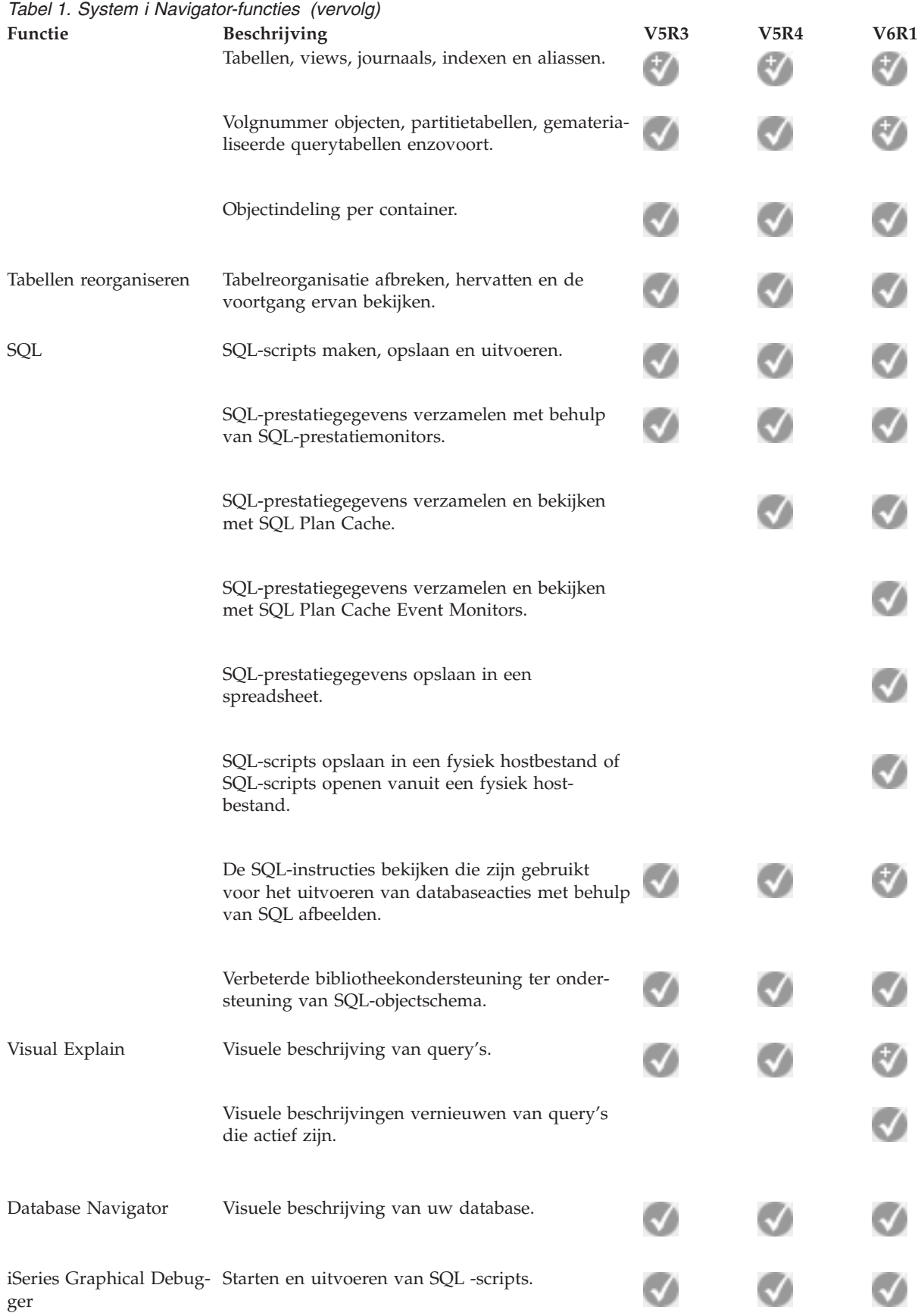

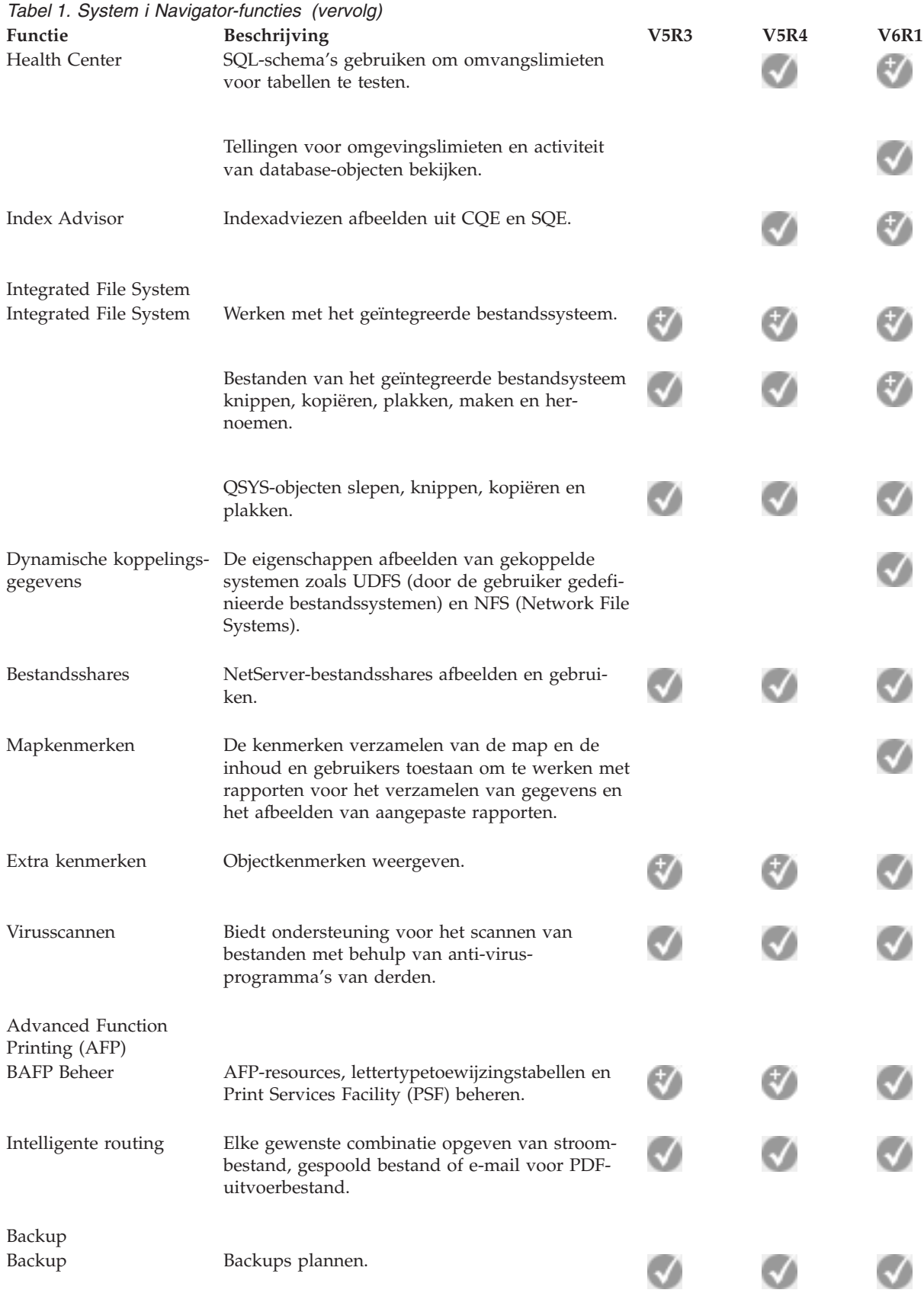

<span id="page-20-0"></span>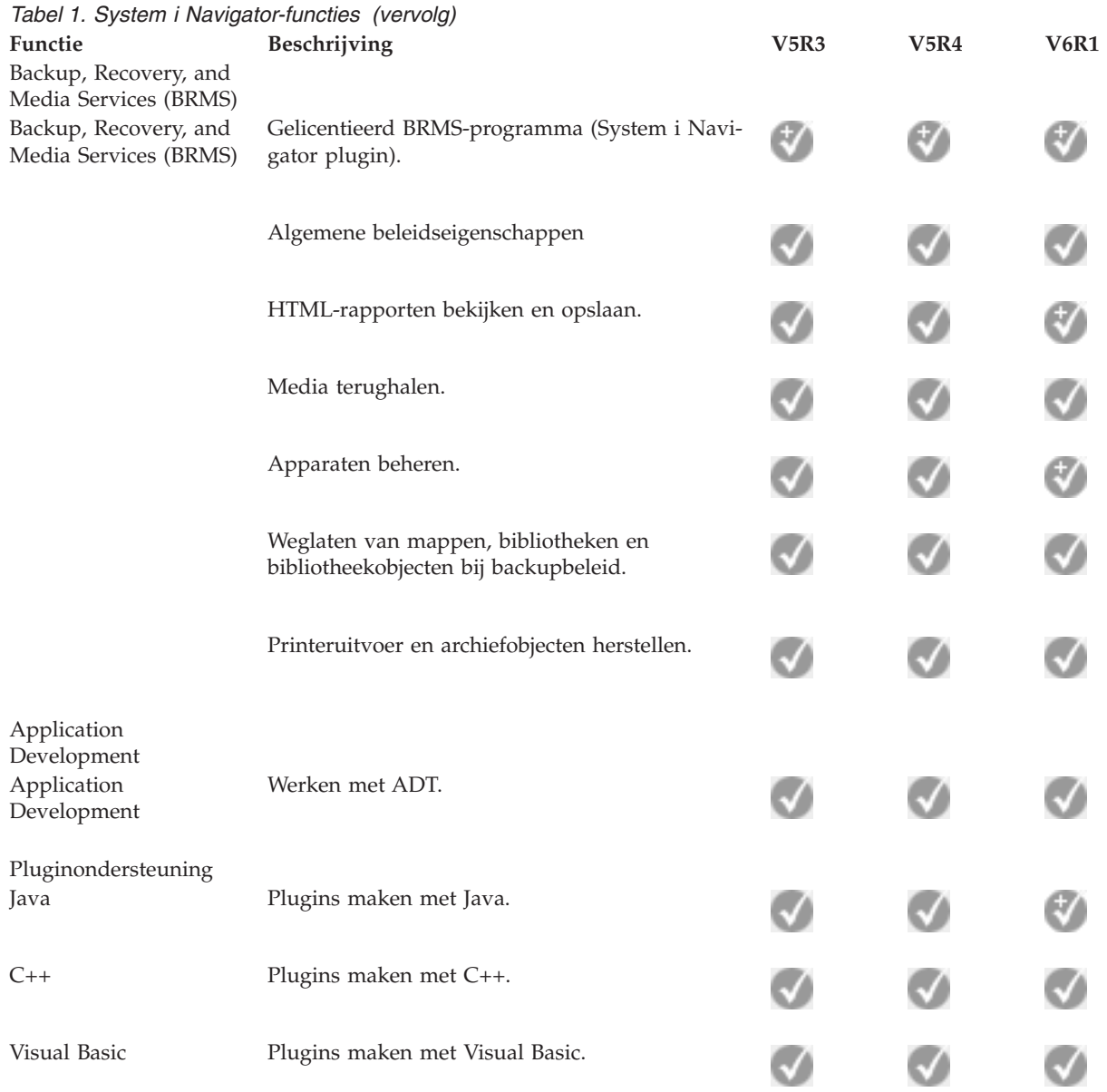

## **Vereisten voor de installatie van System i Navigator**

De hardware en software van uw PC moet voldoen aan bepaalde vereisten om System i Navigator te kunnen installeren.

System i Access for Windows moet geïnstalleerd zijn op het systeem van waaruit u System i Navigator |

installeert. Voor informatie over de vereisten voor installatie van System i Access for Windows raadpleegt | u PC-vereisten voor System i Access for Windows. |

System i Access for Windows is niet vereist op de systemen waarmee u een verbinding maakt met System i Navigator. Voor deze systemen is het enige vereiste de i5/OS-hostserveroptie (optie 12 bij installatie van het i5/OS-besturingssysteem).

#### **Opmerking:** System i Navigator biedt geen ondersteuning voor de Itanium-processor. |**Verwante taken**

<span id="page-21-0"></span>"System i Navigator installeren"

Alle System i Navigator-voorzieningen worden geleverd bij System i Access for Windows. Als uw PC voldoet aan de hardware- en softwarevereisten, moet u de System i Navigator-voorzieningen installeren bij de installatie van System i Access for Windows.

## **System i Navigator installeren**

Alle System i Navigator-voorzieningen worden geleverd bij System i Access for Windows. Als uw PC voldoet aan de hardware- en softwarevereisten, moet u de System i Navigator-voorzieningen installeren bij de installatie van System i Access for Windows.

#### **Vereisten**

System i Access for Windows moet geïnstalleerd zijn op het systeem van waaruit u System i Navigator installeert. System i Access for Windows is niet vereist op de systemen waarmee u een verbinding maakt met System i Navigator. Voor deze systemen is het enige vereiste de i5/OS-hostserveroptie (optie 12 bij installatie van het i5/OS-besturingssysteem).

Om System i Navigator op uw PC te installeren, volgt u de instructies voor installatie van System i Access for Windows op uw PC. Om alle System i Navigator- en System i Access for Windows-voorzieningen te installeren, kiest u de optie **Volledige installatie**.

Als u de optie **Volledige installatie** niet gebruikt, voert u de volgende stappen uit om de System i Navigator-voorzieningen te installeren:

- 1. Tijdens de installatie van System i Access for Windows kiest u de installatie-optie **Aangepast**.
- 2. Vouw in het venster **Aangepaste installatie** de voorziening System i Navigator uit, om alle onderliggende voorzieningen te bekijken.

Bij de eerste installatie van System i Access for Windows zijn maar enkele System i Navigator-voorzieningen geselecteerd. Het pictogram naast elke voorziening geeft aan of die voorziening wordt geïnstalleerd.

- 3. Klik op het pictogram naast System i Navigator en pas de installatiestatus aan om alle onderliggende voorzieningen te installeren.
- 4. Om voorzieningen te deselecteren die u niet wilt installeren, klikt u op het pictogram naast deze voorzieningen en past u de installatiestatus aan.

Als er een eerdere release van System i Navigator op de PC is geïnstalleerd, worden standaard dezelfde System i Navigator-voorzieningen geïnstalleerd die reeds aanwezig zijn. Om voorzieningen toe te voegen of te verwijderen, kiest u **Aangepaste installatie** en voert u de bovenstaande stappen uit om de voorzieningen te selecteren die u wilt installeren.

#### **Verwante onderwerpen**

"Vereisten voor de installatie van System i [Navigator"](#page-20-0) op pagina 15

De hardware en software van uw PC moet voldoen aan bepaalde vereisten om System i Navigator te kunnen installeren.

"Werken met System i [Navigator"](#page-22-0) op pagina 17

Met System i Navigator kunt u allerlei systeembeheertaken uitvoeren.

#### **Verwante taken**

["Systeemverbindingen](#page-22-0) toevoegen aan System i Navigator" op pagina 17 Nadat u System i Navigator hebt geïnstalleerd, moet u verbindingen toevoegen aan System i Navigator.

#### **Verwante informatie**

System i Access for Windows

System i Access for Windows: Installatie en configuratie

<span id="page-22-0"></span>De PC instellen

## **Systeemverbindingen toevoegen aan System i Navigator**

Nadat u System i Navigator hebt geïnstalleerd, moet u verbindingen toevoegen aan System i Navigator.

Voer de volgende stappen uit om verbindingen toe te voegen aan System i Navigator:

- 1. Dubbelklik op het **System i Navigator**--pictogram op het bureaublad van Windows.
- 2. Klik op **Ja** om een verbinding te maken.
- 3. Volg de instructies in de wizard Verbinding toevoegen.
- 4. Om een andere systeemverbinding toe te voegen, klikt u op **File** → **Verbindingen met servers** → **Verbinding toevoegen** in het hoofdvenster van System i Navigator.

Als System i Navigator actief is, raadpleegt u deSystem i Navigator online Help-informatie voor instructies voor het uitvoeren van taken.

#### **Verwante taken**

"System i Navigator [installeren"](#page-21-0) op pagina 16

Alle System i Navigator-voorzieningen worden geleverd bij System i Access for Windows. Als uw PC voldoet aan de hardware- en softwarevereisten, moet u de System i Navigator-voorzieningen installeren bij de installatie van System i Access for Windows.

## **Werken met System i Navigator**

Met System i Navigator kunt u allerlei systeembeheertaken uitvoeren.

Nadat u System i Navigator hebt geïnstalleerd, gebruikt u de online Help-informatie voor stapsgewijze instructies voor alle individuele taken die u in System i Navigator kunt uitvoeren. In het hoofdvenster van System i Navigator klikt u op **Help** → **Help-onderwerpen** en zoek naar de taken die u kunt uitvoeren in System i Navigator.

#### **System i Navigator-concepten**

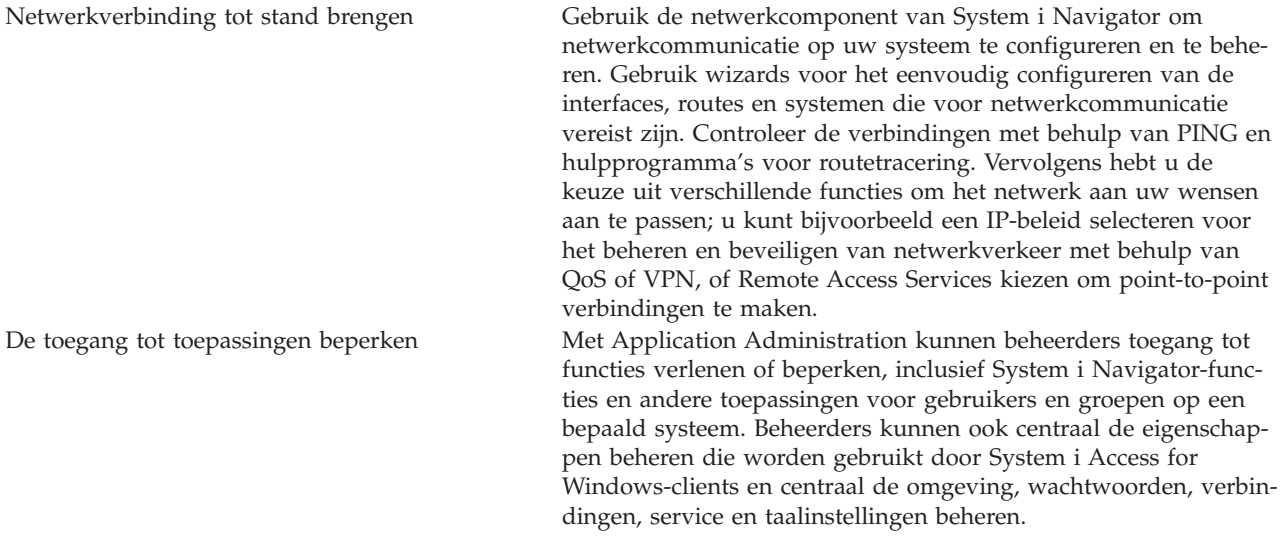

#### **System i Navigator-concepten**

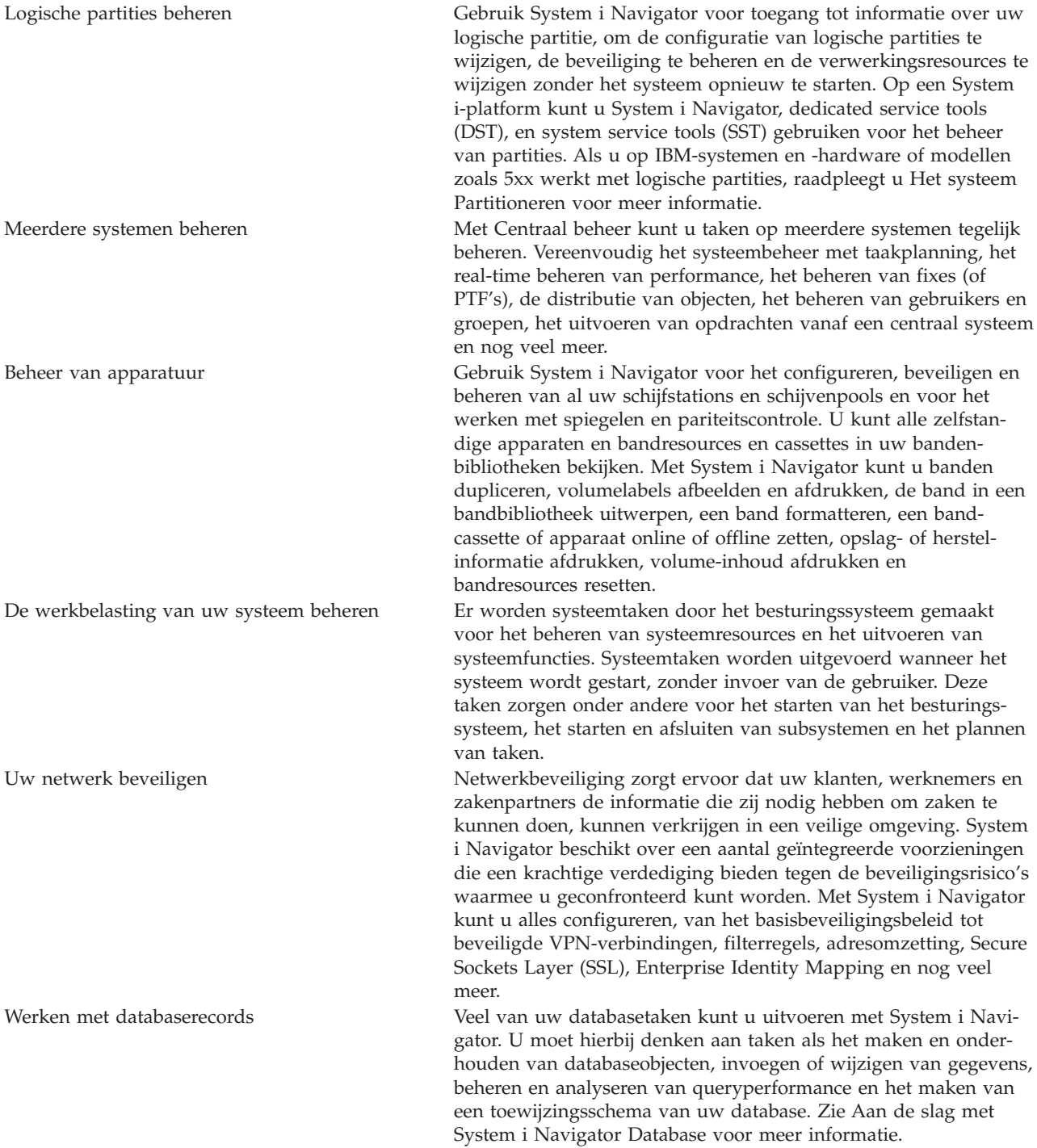

#### **Verwante taken**

"System i Navigator [installeren"](#page-21-0) op pagina 16

Alle System i Navigator-voorzieningen worden geleverd bij System i Access for Windows. Als uw PC voldoet aan de hardware- en softwarevereisten, moet u de System i Navigator-voorzieningen installeren bij de installatie van System i Access for Windows.

#### **Verwante informatie**

#### Centraal beheer

Logische partities beheren met System i Navigator, DST en SST

<span id="page-24-0"></span> $\Box$  Het systeem partitioneren Schijfbeheer Band Netwerkbeveiliging Aan de slag met System i Navigator Database Quality of Service Virtual Private Networking (VPN) Services voor toegang op afstand: PPP-verbindingen Netwerken Systeemtaken Taakbeheer Toepassingenbeheer

## **Overige informatie voor System i Navigator**

IBM Redbooks, websites en andere onderwerpenverzamelingen in informatiecentrums bevatten overige informatie met betrekking tot System i Navigator. U kunt de PDF-bestanden bekijken of afdrukken.

### **IBM Redbooks**

- Managing OS/400 with [Operations](http://www.redbooks.ibm.com/abstracts/sg246226.html) Navigator V5R1 Volume 1: Overview and More (10,5 MB)
- Managing OS/400 with [Operations](http://www.redbooks.ibm.com/abstracts/sg246227.html) Navigator V5R1 Volume 2: Security (3.9 MB)
- Managing OS/400 with Operations Navigator V5R1 Volume 3: [Configuration](http://www.redbooks.ibm.com/abstracts/sg245951.html) and Service (3,2) MB)
- Managing OS/400 with [Operations](http://www.redbooks.ibm.com/abstracts/sg246564.html) Navigator V5R1 Volume 4: Packages and Products (1,8 MB)
- Managing OS/400 with Operations Navigator V5R1 Volume 5: Performance [Management](http://www.redbooks.ibm.com/abstracts/sg246565.html) (5,7) MB)
- Managing OS/400 with Operations Navigator V5R1 Volume 6: [Networking](http://www.redbooks.ibm.com/abstracts/sg246566.html) (3,6 MB)

#### **Websites**

• System i [Navigatorhomepage](http://www.ibm.com/servers/eserver/iseries/navigator/)  $\blacktriangleright$ 

Op de homepage van System i Navigator vindt u ook verwijzingen naar een overzicht van de functies per release, nieuws over technische congressen en andere interessante onderwerpen.

#### **Overige informatie**

- System i Navigator for Wireless
- System i Navigator-taken op het web
- Toepassingenbeheer
- Centraal beheer
- Prestaties
- Onderhouden en behereni5/OS en gerelateerde software
- System i Navigator-plugins ontwikkelen
	- **Verwante verwijzing**

"PDF-bestand voor [kennismaking](#page-8-0) met System i Navigator" op pagina 3 U kunt een PDF-bestand van deze informatie bekijken en afdrukken.

## <span id="page-26-0"></span>**Bijlage. Kennisgevingen**

Deze informatie is ontwikkeld voor producten en diensten die worden aangeboden in de Verenigde Staten.

IBM levert de producten, diensten en voorzieningen die in deze publicatie worden besproken mogelijk niet in andere landen. Raadpleeg uw lokale IBM-vertegenwoordiger voor informatie over de producten en diensten die in uw regio beschikbaar zijn. Verwijzingen in deze publicatie naar producten, programma's of diensten van IBM houden niet in dat uitsluitend IBM-producten, -programma's of -diensten kunnen worden gebruikt. Functioneel gelijkwaardige producten, programma's of diensten kunnen in plaats daarvan worden gebruikt, mits dergelijke producten, programma's of diensten geen inbreuk maken op intellectuele eigendomsrechten van IBM. Het is echter de verantwoordelijkheid van de gebruiker om niet door IBM geleverde producten, diensten en voorzieningen te controleren.

Mogelijk heeft IBM octrooien of octrooi-aanvragen met betrekking tot bepaalde in deze publicatie genoemde producten. Aan het feit dat deze publicatie aan u ter beschikking is gesteld, kan geen recht op licentie of ander recht worden ontleend. Informatie over het verkrijgen van een licentie kunt u opvragen door te schrijven naar:

IBM Director of Licensing IBM Corporation North Castle Drive Armonk, NY 10504-1785 U.S.A.

Voor licentie-informatie over DBCS (Dubbelbyte) kunt u contact opnemen met het IBM Intellectual Property Department in uw land of schrijven naar:

IBM World Trade Asia Corporation Licensing 2-31 Roppongi 3-chome, Minato-ku Tokyo 106-0032, Japan

**Deze paragraaf is niet van toepassing op het Verenigd Koninkrijk of elk ander land waar deze voorwaarden strijdig zijn met de lokale wetgeving:** INTERNATIONAL BUSINESS MACHINES VERSTREKT DEZE PUBLICATIE "AS IS", ZONDER ENIGE GARANTIE, UITDRUKKELIJK NOCH STILZWIJGEND, MET INBEGRIP VAN DIE VOOR HET VOORGENOMEN GEBRUIK WAARVOOR HET PROGRAMMA IS BESTEMD OF GESCHIKTHEID VOOR EEN SPECIFIEK DOEL. In sommige landen is het uitsluiten van uitdrukkelijke of stilzwijgende garanties niet toegestaan. Het is daarom mogelijk dat bovenstaande bepaling niet op u van toepassing is.

In deze publicatie kunnen technische onjuistheden en drukfouten staan. Periodiek worden wijzigingen aangebracht aan de informatie in deze publicatie. Deze wijzigingen worden opgenomen in nieuwe uitgaven van deze publicatie. IBM behoudt zich het recht voor zonder vooraankondiging wijzigen en/of verbeteringen aan te brengen in de product(en) en programma('s) die in deze publicatie worden beschreven.

Verwijzingen in deze publicatie naar niet-IBM-webpagina's dienen slechts tot het gemak van de gebruiker en betekenen in geen geval dat deze webpagina's door IBM worden aanbevolen. Het materiaal op die webpagina's maakt geen deel uit van het IBM-product en het gebruik ervan geschiedt op eigen risico.

IBM kan de informatie die u levert op elke manier gebruiken of distribueren die zij toepasselijk acht, zonder enige verplichting jegens u te scheppen.

Licentiehouders die informatie over dit programma willen ontvangen over: (i) het uitwisselen van informatie tussen in eigen beheer gemaakte programma's en andere programma's (waaronder dit programma) en (ii) het gemeenschappelijk gebruik van de uitgewisselde informatie, dienen contact op te nemen met:

IBM Corporation Software Interoperability Coordinator, Department YBWA 3605 Highway 52 N Rochester, MN 55901 U.S.A.

Dergelijke informatie kan beschikbaar worden gesteld onder de daarvoor geldende voorwaarden. In bepaalde gevallen dient u hiervoor een vergoeding te betalen.

Het gelicentieerde programma dat in dit document wordt beschreven, en al het bij dit programma behorende materiaal worden door IBM geleverd onder de voorwaarden omschreven in de IBM Customer Agreement, de IBM International Program License Agreement, de IBM License Agreement for Machine Code of een andere gelijkwaardige overeenkomst.

Alle gegevens over prestaties in dit gedeelte zijn verkregen in een gecontroleerde omgeving. Resultaten die worden behaald in andere verwerkingsomgevingen kunnen daarom afwijken. Bepaalde metingen zijn verricht op systemen in de ontwikkelingsfase en er is geen enkele garantie dat deze metingen hetzelfde zullen zijn in algemeen verkrijgbare systemen. Bovendien is een aantal metingen geschat en afgeleid. Werkelijke resultaten kunnen verschillen. Gebruikers van deze publicatie moeten controleren welke gegevens geschikt zijn voor hun specifieke omgeving.

Informatie over niet door IBM geleverde producten is verkregen van de leveranciers van de betreffende producten, uit de publicaties van deze leveranciers of uit andere publiek toegankelijke bronnen. IBM heeft deze producten niet getest en staat niet in voor de prestaties van deze producten, de compatibiliteit of enig andere eis die kan worden gesteld aan niet door IBM geleverde producten. Vragen over de prestaties van niet door IBM geleverde producten dienen te worden gesteld aan de leveranciers van deze producten.

Alle uitingen over de toekomstige richting of over de intentie van IBM kunnen te allen tijde zonder enige kennisgeving worden teruggetrokken en vertegenwoordigen uitsluitend doelen en doelstellingen.

Deze informatie bevat voorbeelden van gegevens en rapporten die tijdens de dagelijkse zakelijke activiteiten worden gebruikt. Om deze zo volledig mogelijk te illustreren, bevatten de voorbeelden de namen van personen, bedrijven, merken en producten. Al deze namen zijn fictief en eventuele overeenkomsten met de namen en addressen van bestaande bedrijven zijn toevallig.

#### COPYRIGHTLICENTIE:

Deze informatie bevat voorbeeldtoepassingsprogramma's in de brontaal die programmeertechnieken op verschillende besturingsplatforms kunnen toelichten. U mag deze voorbeeldprogramma's in elke vorm kopiëren, wijzigen en distribueren -- zonder dat u IBM hiervoor een vergoeding schuldig bent -- voor het ontwikkelen, op de markt brengen en distribueren van toepassingsprogramma's die in overeenstemming zijn met de API (Application Programming Interface) voor het bedieningsplatform waarvoor de voorbeeldprogramma's zijn geschreven. Deze voorbeelden zijn niet uitgebreid onder alle omstandigheden getest. IBM kan derhalve de betrouwbaarheid, bruikbaarheid of functionaliteit van deze programma's niet garanderen of impliceren.

Bij elk exemplaar of elk deel van deze voorbeeldprogramma's of daarvan afgeleide programma's moet de auteursrechtvermelding als volgt worden vermeld:

© (bedrijfsnaam) (jaar). Onderdelen van deze code zijn afgeleid van IBM Corp. Voorbeeldprogramma's. © Copyright IBM Corp. \_vul hier een of meer jaartallen in\_. Alle rechten voorbehouden.

<span id="page-28-0"></span>Indien u deze publicatie online bekijkt, worden foto's en illustraties wellicht niet afgebeeld.

## **Handelsmerken**

De volgende namen zijn handelsmerken van International Business Machines Corporation in de Verenigde Staten en/of andere landen:

Advanced Function Printing AFP AIX DB2 i5/OS IBM iSeries **NetServer** OS/400 Print Services Facility Redbooks System i xSeries

Adobe, het Adobe-logo, PostScript en het PostScript-logo zijn geregistreerde handelsmerken of merken van Adobe Systems Incorporated in de Verenigde Staten en/of andere landen.

Intel, Intel-logo, Intel Inside, Intel Inside-logo, Intel Centrino, Intel Centrino-logo, Celeron, Intel Xeon, Intel SpeedStep, Itanium en Pentium zijn handelsmerken van Intel Corporation of haar dochterondernemingen in de Verenigde Staten en/of andere landen.

Microsoft, Windows, Windows NT en het Windows-logo zijn merken van Microsoft Corporation in de Verenigde Staten en/of andere landen.

Java en alle op Java gebaseerde merken zijn merken van Sun Microsystems, Inc. in de Verenigde Staten en/of andere landen.

Linux is een handelsmerk van Linus Torvalds in de Verenigde Staten en/of andere landen.

Namen van andere bedrijven, producten of diensten kunnen handelsmerken van anderen zijn.

## **Bepalingen en voorwaarden**

Toestemming voor het gebruik van deze publicaties wordt verleend nadat u te kennen hebt gegeven dat u de volgende bepalingen en voorwaarden accepteert.

**Persoonlijk gebruik:** U mag deze publicaties verveelvoudigen voor eigen, niet commercieel gebruik onder voorbehoud van alle eigendomsrechten. Het is niet toegestaan om de publicaties of delen daarvan te distribueren, weer te geven of te gebruiken in afgeleid werk zonder de uitdrukkelijke toestemming van IBM.

**Commercieel gebruik:** U mag deze publicaties alleen verveelvoudigen, verspreiden of afbeelden binnen uw onderneming en onder voorbehoud van alle eigendomsrechten. Het is niet toegestaan om afgeleid werk te maken op basis van deze publicaties en om deze publicaties of delen daarvan te reproduceren, te distribueren of af te beelden buiten uw bedrijf zonder uitdrukkelijke toestemming van IBM.

Met uitzondering van de uitdrukkelijke toestemming in dit document worden er geen andere licenties of rechten verleend, uitdrukkelijk of stilzwijgend, voor publicaties of enige andere informatie, gegevens, software of intellectuele eigendomsrechten.

IBM behoudt zich het recht voor de hier verleende toestemming in te trekken, wanneer, naar het oordeel van IBM, het gebruik van de publicaties haar belangen schaadt of als bovenstaande aanwijzingen niet naar behoren worden opgevolgd, zulks vast te stellen door IBM.

Het is alleen toegestaan deze informatie te downloaden, te exporteren of opnieuw te exporteren indien alle van toepassing zijnde wetten en regels, inclusief alle exportwetten en -regels van de Verenigde Staten, volledig worden nageleefd.

IBM GEEFT GEEN ENKELE GARANTIE MET BETREKKING TOT DE INHOUD VAN DEZE PUBLICATIES. DE PUBLICATIES WORDEN AANGEBODEN OP ″AS-IS″-BASIS. ER WORDEN GEEN UITDRUKKELIJKE OF STILZWIJGENDE GARANTIES GEGEVEN, WAARBIJ INBEGREPEN DE GARANTIES VAN VERKOOPBAARHEID, HET GEEN INBREUK MAKEN OP DE RECHTEN VAN ANDEREN, OF GESCHIKTHEID VOOR EEN BEPAALD DOEL.

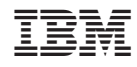

Gedrukt in Nederland